Государственная корпорация по атомной энергии «Росатом» Федеральное государственное унитарное предприятие «Научно-исследовательский технологический институт имени А.П. Александрова» (ФГУП «НИТИ им. А.П. Александрова»)

## ПРОГРАММА KMPLOT

### Инструкция по установке с целью экспертной проверки

Листов 6

Сосновый Бор 2024

# СОДЕРЖАНИЕ

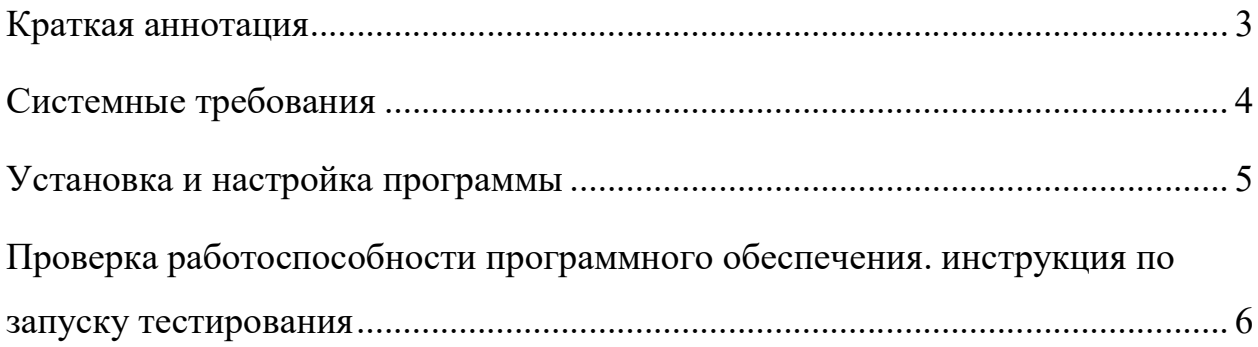

#### КРАТКАЯ АННОТАЦИЯ

В ФГУП «НИТИ им. А.П. Александрова» (далее НИТИ) создаются расчетные коды для численного моделирования (расчетных исследований) нейтронно-физических и теплогидравлических процессов и динамики транспортных ЯЭУ и реакторных установок АЭС.

Для облегчения технологического процесса анализа результатов моделирования и выявления ошибок в НИТИ разработана программа KMPlot (Свидетельство о государственной регистрации программы для ЭВМ № 2015663439 от 17.12.2015, выдан Федеральной службой по интеллектуальной собственности (Роспатент)).

Программа предназначена для графического отображения и анализа результатов расчётов, выполненных с помощью системного расчётного кода контурной теплогидравлики улучшенной оценки КОРСАР.

#### СИСТЕМНЫЕ ТРЕБОВАНИЯ

Программа KMPlot чтения, графического представления и анализа данных работает на ЭВМ с операционными системами Windows XP и выше.

Программа работает с файлами результатов расчётов, полученными с использованием кода КОРСАР для моделирования теплогидравлических процессов в разветвлённых контурах энергетических установок. Объём дополнительной текстовой и бинарной информации полученной при работе программы KMPlot соизмерим с этим ресурсами.

### УСТАНОВКА И НАСТРОЙКА ПРОГРАММЫ

Программа KMPlot поставляется в виде бинарного исполняемого файла KMPlot.exe. Возможен вариант поставки программы KMPlot с краткой инструкцией по использованию HelpMPlot.html и с демонстрационным файлом результатов расчёта korres, наличие которых не является обязательным.

Для корректной работы программы KMPlot не требуется никаких дополнительных файлов или библиотек.

## ПРОВЕРКА РАБОТОСПОСОБНОСТИ ПРОГРАММНОГО ОБЕСПЕЧЕНИЯ. ИНСТРУКЦИЯ ПО ЗАПУСКУ ТЕСТИРОВАНИЯ

В корневой папке поставки программы KMPlot в целях тестирования находится демонстрационный бинарный файл korres с результатами работы расчётного кода КОРСАР.

Программа KMPlot в этой папке запускается исполнением файла kmplot.exe.

Для проверки работы программы KMPlot пользователю необходимо открыть файл korres с помощью программы KMPlot любым из доступных способов:

- 1. Запуском программы в командной строке с аргументом бинарным файлом результатов расчётов korres
	- kmplot.exe korres
- 2. Запуском программы kmplot.exe и использованием диалогового окна из меню программы File | Open file..., в котором необходимо выбрать файл korres;
- 3. Запуском программы kmplot.exe и использованием «горячих» клавиш Ctrl+O с последующим выбором файл korres из диалогового окна;

Корректность работы программы KMPlot подтверждается отсутствием системных сообщений об ошибках открытия файла korres, отсутствием «зависания» или аварийного закрытия программы KMPlot.

Примечание: Техническая поддержка программы KMPlot осуществляется по телефону 8 (813-69) 6-03-67, е-mail sgs@niti.ru или через официальный сайт korsar.niti.ru.